# **коррекция цвета**

# меню цвет

## меняем цветовые оттенки с использованием меню "Цвет"

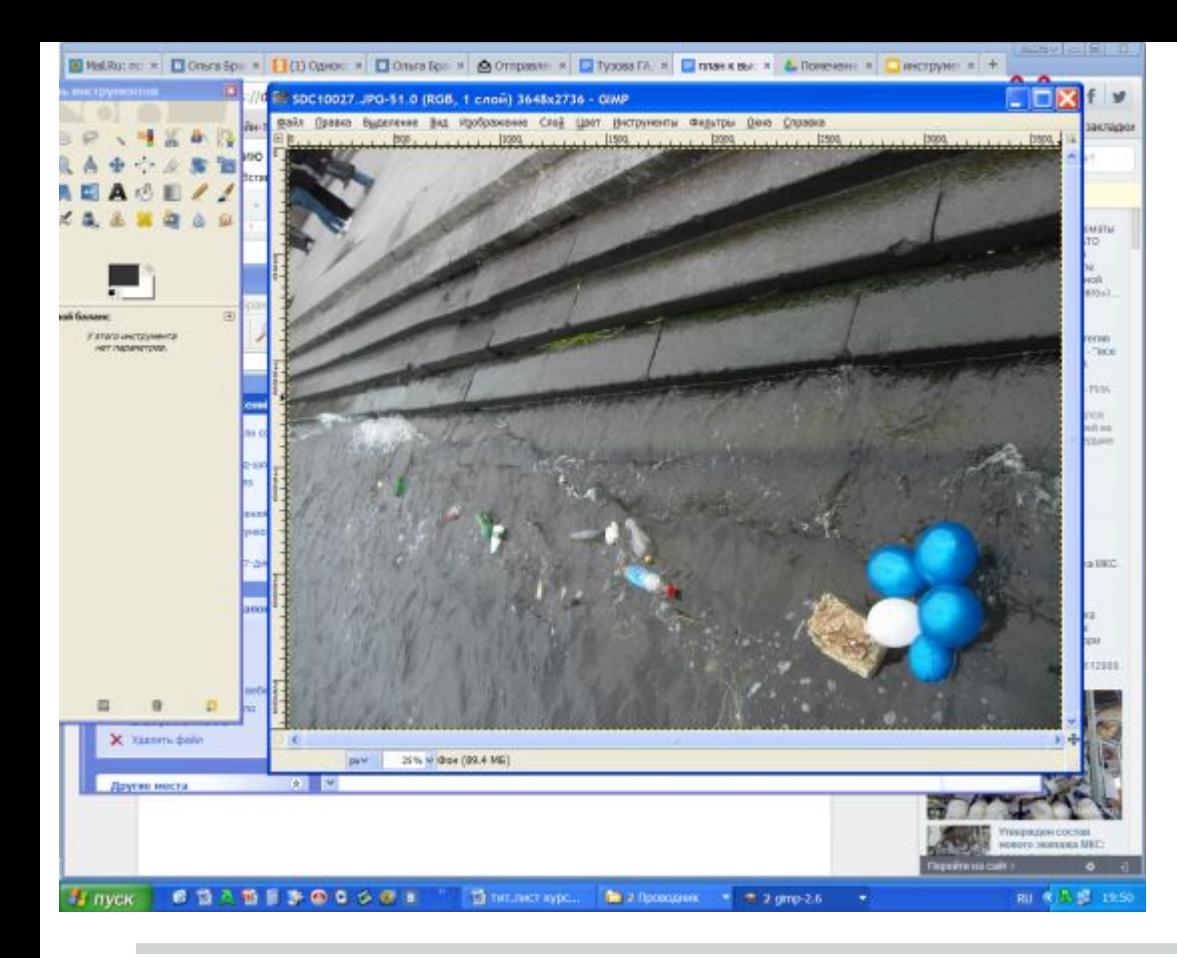

#### экспериментируем с цветом

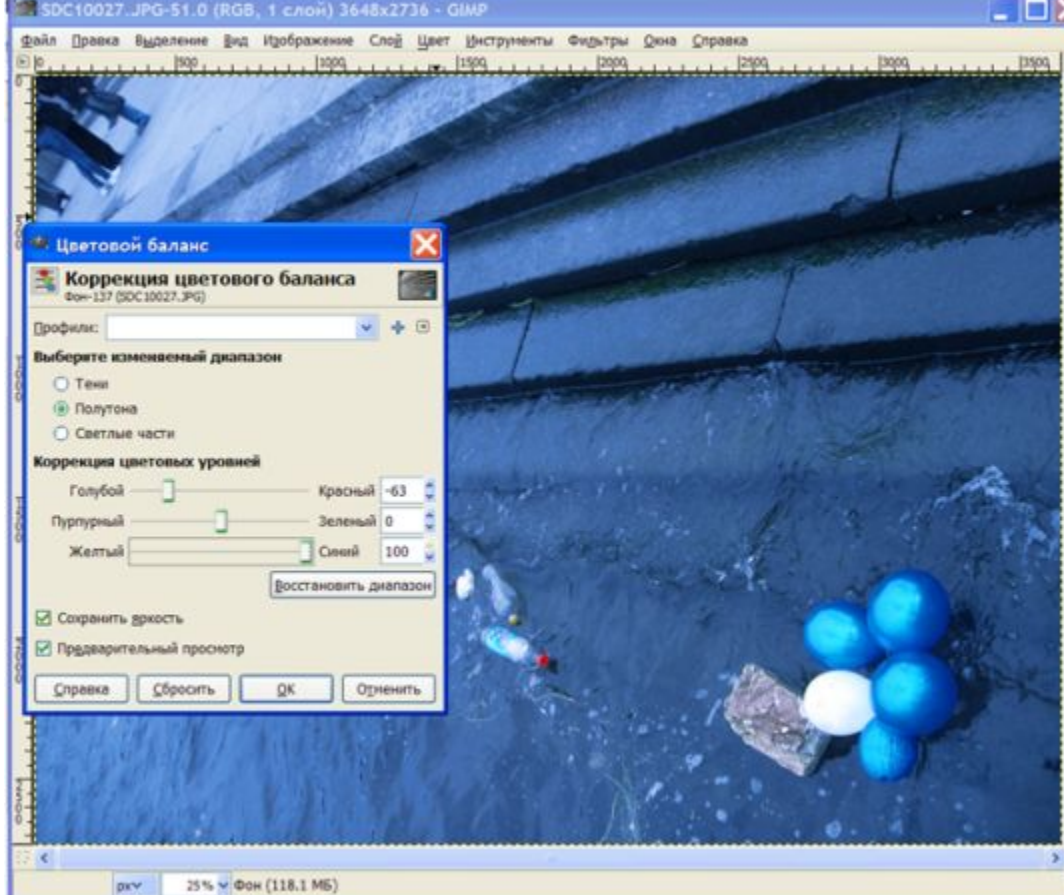

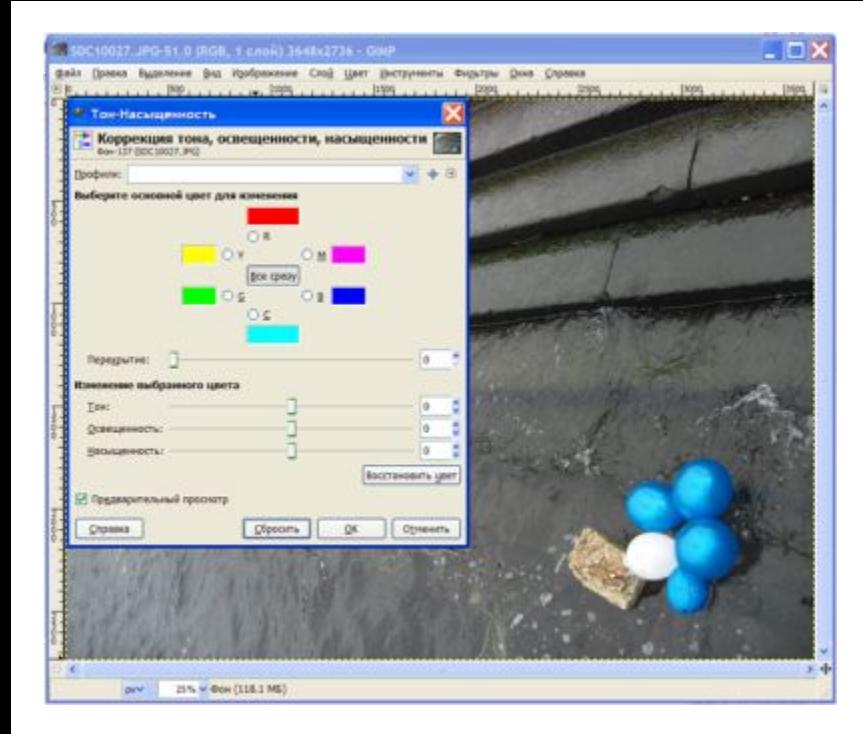

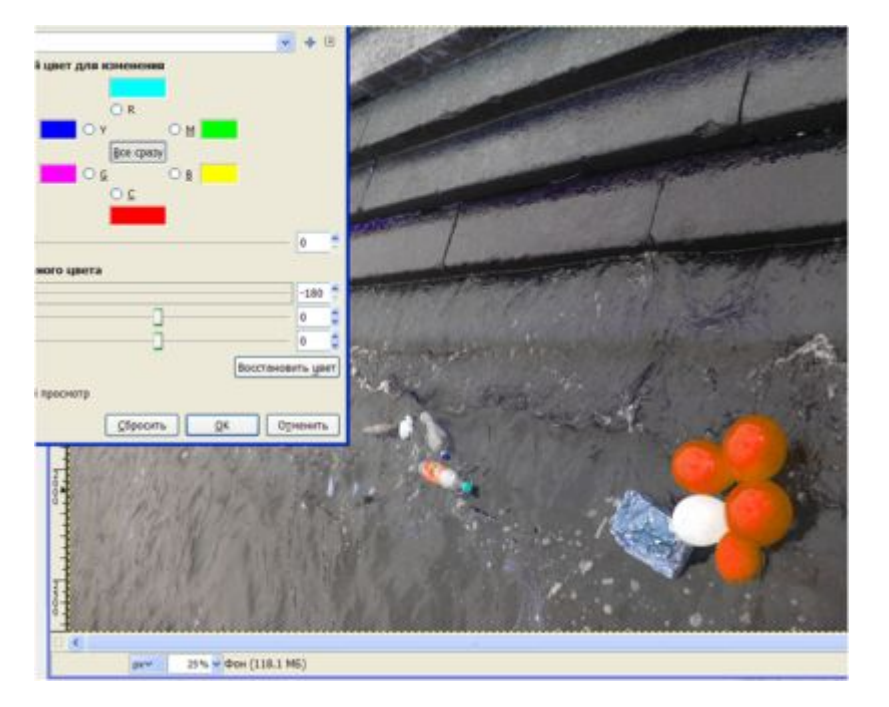

### коррекция тона, интересно получается, если выбрать параметр "Все сразу"

#### тонирование изображения

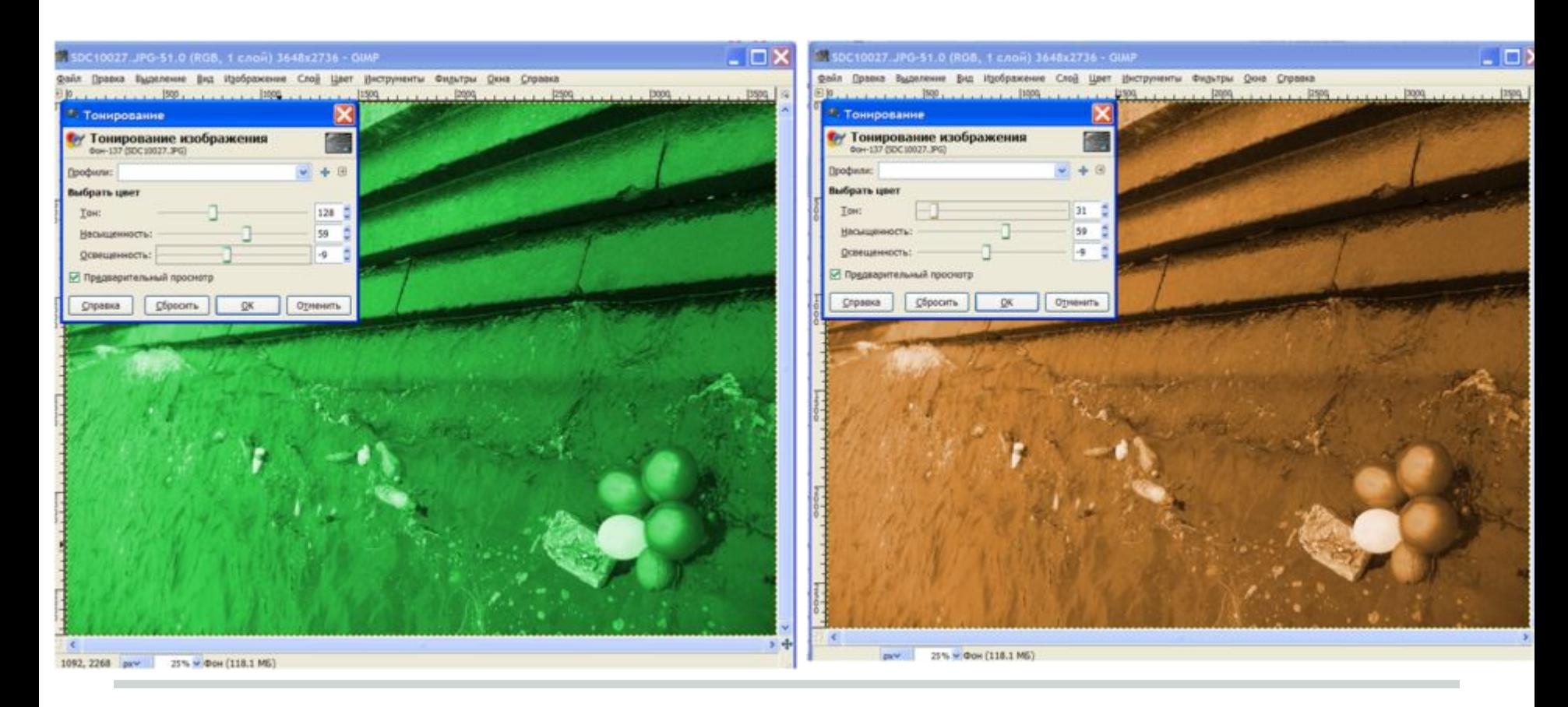